## Panasonic

**Digital Super Hybrid System**

## **10-1999**

**Centrali KX-TD816/1232**

Programmazione bus S0 Centrali KX-TD816 -1232

**Ottobre 1999**

Panasonic **Italia S.p.A.** Business Communication - PBX Section

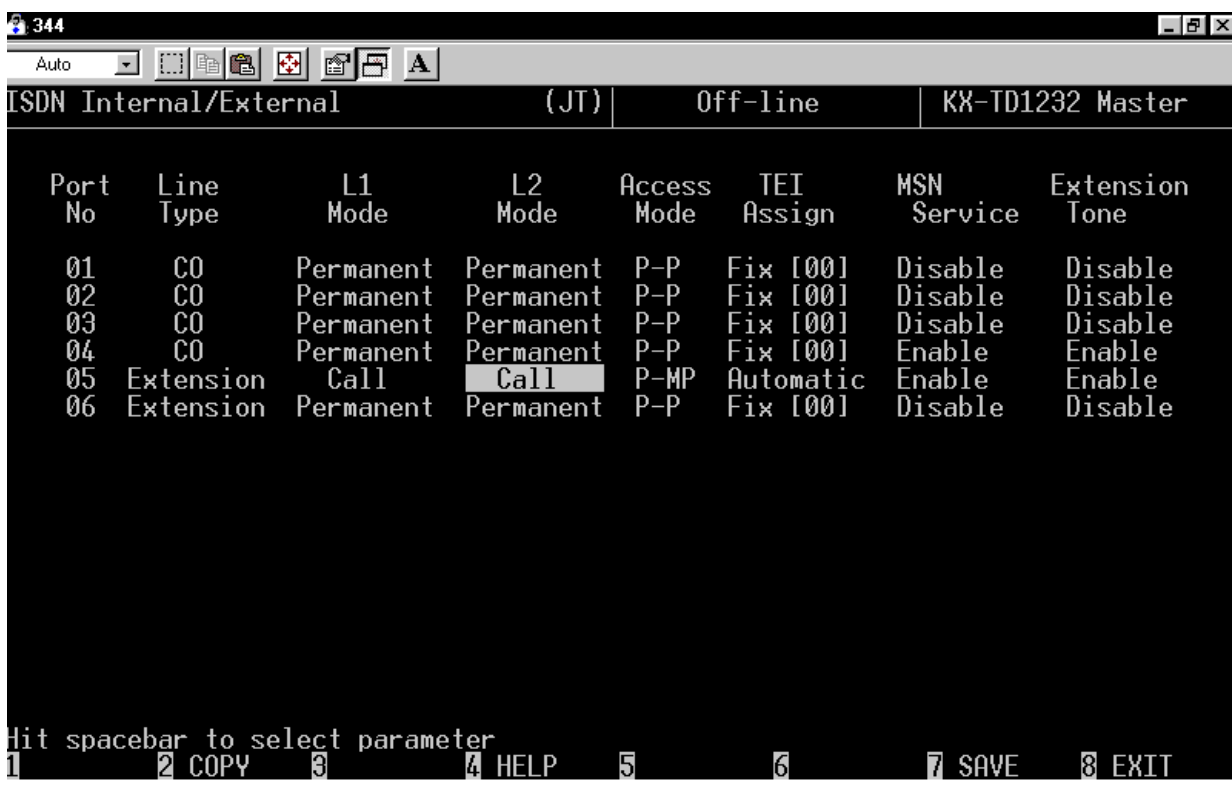

Il Bus ISDN Interno può essere configurato principalmente in 2 modi:

**1. Bus ISDN P-P**

## **2. Bus ISDN P-MP**

Nel primo caso è possibile collegare al Bus ISDN SOLO una apparecchiatura (Vedi Es. Porta N°6).

L'apparecchiatura installata dovrà essere configurata P-P (Per la numerazione vedere le indicazioni delle pagine successive).

Nel secondo caso è possibile collegare al Bus ISDN fino ad 8 apparecchiature (Vedi Es. porta N°5).

Tutte le apparecchiature collegate al BUS dovranno essere configurate P-MP. Se si installa una sola apparecchiatura il dato impostato nella colonna "MSN Service" dovrà essere impostato come "DISABLE" (Per la numerazione vedere le indicazioni delle pagine successive).

Se si installano più apparecchiature il dato impostato nella colonna "MSN Service" dovrà essere impostato come "ENABLE" (Per la numerazione vedere le indicazioni delle pagine successive).

Il valore "Extension Tone" abilita o meno l'invio del tono di invito a selezionare sul bus dopo l'impegno della linea.

Questo valore deve essere impostato con "ENABLE" se le apparecchiature collegate necessitano di un tono prima della selezione

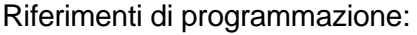

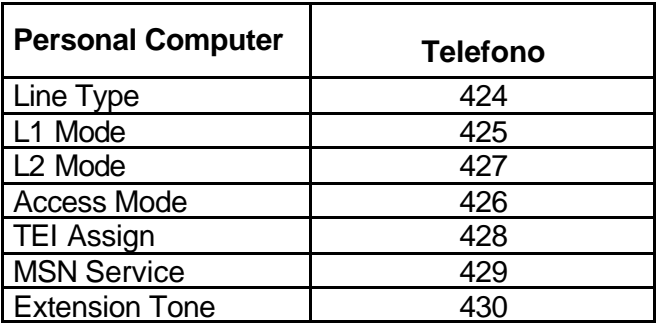

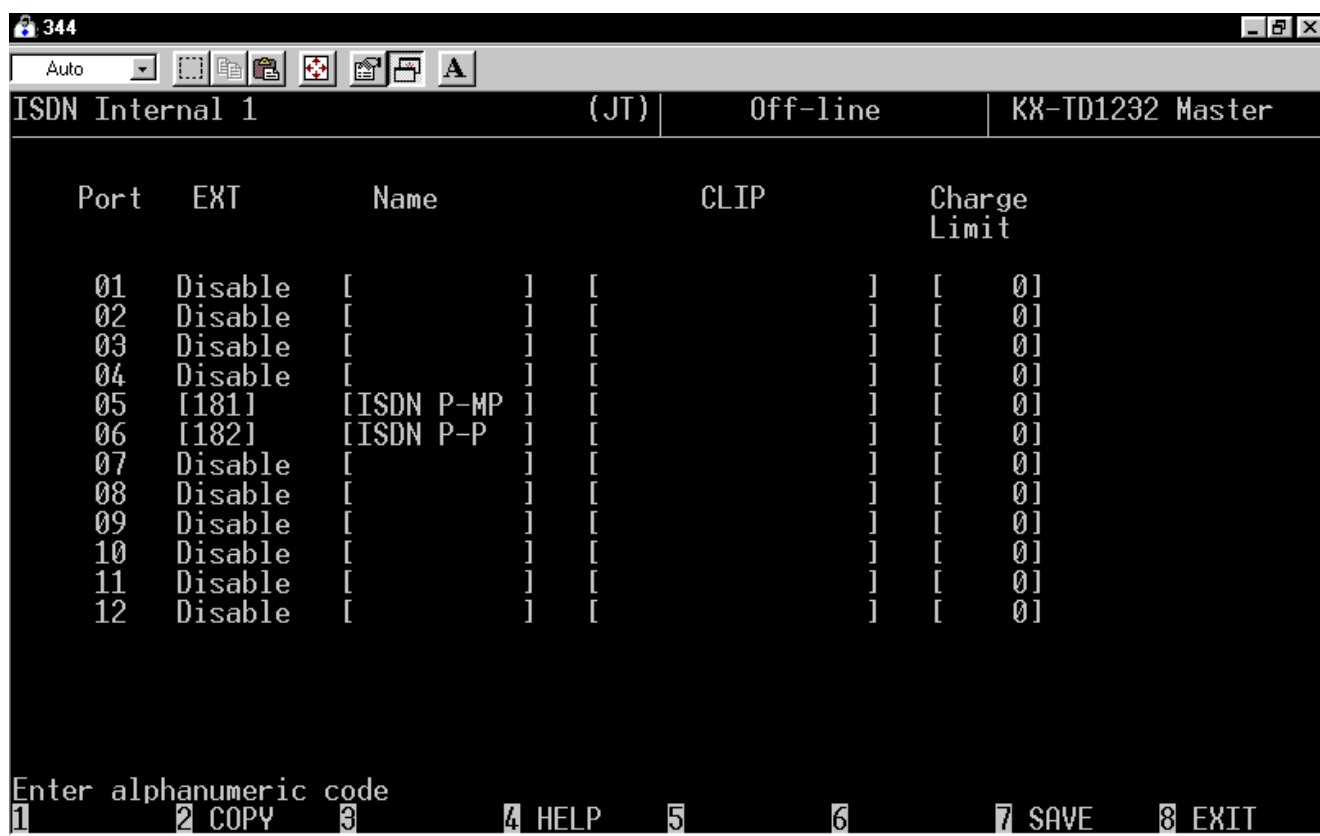

Dopo aver programmato le caratteristiche del BUS ISDN S0, è necessario attribuire alla porta ISDN un numero di interno (non ancora assegnato).

La programmazione *– 1- line + 6 ISDN internal 1* - permette l'attribuzione di un numero al Bus. [012]

Nell'esempio al Bus P-MP è stato attribuito il numero 181 e al Bus P-P il numero 182.

## **Nota importante.**

Quando nel Bus è stata attivata la funzione MSN (Vedi pag. precedente) gli apparecchi ISDN collegati al Bus dovranno essere programmati con numerazione a 4 cifre composta dal numero della porta del BUS (es. 181) + numero progressivo da 1 a 8; Gli apparecchi assumeranno perciò la numerazione 1811.1812….1818.